## Unix 101

#### Jenny Wong and Marc Burns

Computer Science Club

September 29, 2011

4 0 8

<span id="page-0-0"></span> $299$ 

э **B** 

∍

# The Shell

- The shell is an application through which you will interact with the Unix system.
- It relies on text input and output rather than buttons, text fields, etc.

つくへ

# The Shell

- The shell is an application through which you will interact with the Unix system.
- It relies on text input and output rather than buttons, text fields, etc.
- On a Windows or Mac machine, workflow follows these steps:
	- **1** find a widget or button within a jumble of widgets and buttons

- **2** click the widget or button
- be presented with a new jumble of widgets and buttons
- <sup>4</sup> goto 1

# The Shell

- The shell is an application through which you will interact with the Unix system.
- It relies on text input and output rather than buttons, text fields, etc.
- On a Windows or Mac machine, workflow follows these steps:
	- **1** find a widget or button within a jumble of widgets and buttons

- **2** click the widget or button
- be presented with a new jumble of widgets and buttons
- <sup>4</sup> goto 1
- Interacting with the shell is nice and simple:
	- **1** type in a command (possibly followed by arguments)
	- **2** receive feedback from the shell
	- <sup>3</sup> get prompted to enter another command
	- <sup>4</sup> goto 1

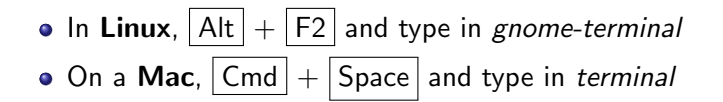

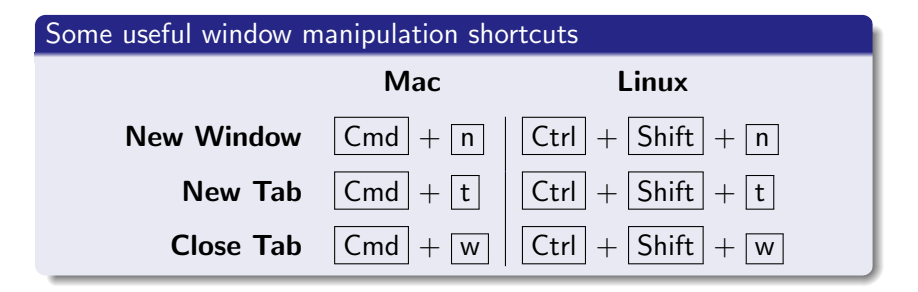

 $>$  ls -l -h /u/jsmith/

 $299$ 

э

э

 $\rightarrow$ 

 $\sim$ 

Ð

 $\sim$ 

## $>$  ls -l -h /u/jsmith/

Commands are the names of the programs or scripts you wish to run.

 $\Omega$ 

## $>$  ls -l -h /u/jsmith/

Commands are the names of the programs or scripts you wish to run.

Arguments are extra space-delimited "words" after the command for specifying details or options. Each word is a single argument.

## $>$  ls -l -h /u/jsmith/

Commands are the names of the programs or scripts you wish to run.

Arguments are extra space-delimited "words" after the command for specifying details or options. Each word is a single argument.

Flags are used to turn on/off some features or indicate what kind of information is in the next argument. They usually begin with  $a - or -$ , and single dash flags can often be combined. ls -lh /u/jsmith/ is equivalent.

#### $>$  cmd  $-$ help  $\bullet$

Appending the --help flag to a command usually prints out a small blurb on how to use the command in question.

 $200$ 

#### > man cmd  $\bullet$

Manpages provide more detailed documentation.

- Search engines are your friend.
- Don't forget you can also ask people!

"An interface to the on-line reference manuals" The manpages document all possible flags and how the arguments (if any) should be formatted.

 $>$  man man to read the manpage on how to use the manual.

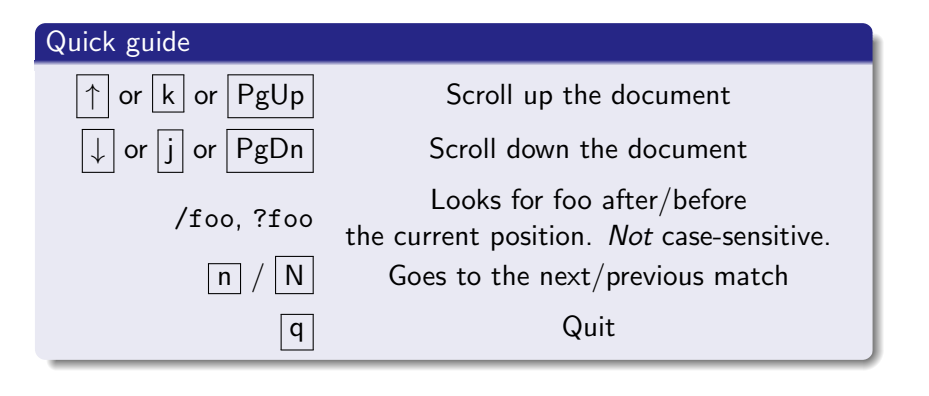

# **Navigation**

#### cd change directory

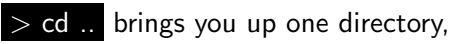

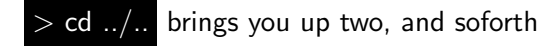

pwd print working directory tells you where you are in the filesystem

ls list [directory contents]

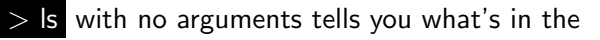

current directory

 $>$  ls  $\sim$ /archives/ tells you what's in the archives/

folder in your home directory (homedir), ~

 $>$  ls -d  $*$  lists all folders in the current directory

- ④ 伊 ▶ ④ ヨ ▶ ④ ヨ ▶

Unlike Windows, file and folder names are case sensitive. KITTY.JPG is different from kitty.jpg.

Unlike Windows, file and folder names are case sensitive. KITTY.JPG is different from kitty.jpg. Spaces in file paths need to be escaped:

- > cd ~/Cat Pictures will be interpreted incorrectly  $\bullet$
- o try  $>$  cd  $\sim$ /Cat\ Pictures or  $>$  cd  $\sim$ /'Cat Pictures'

Unlike Windows, file and folder names are case sensitive. KITTY.JPG is different from kitty.jpg. Spaces in file paths need to be escaped:

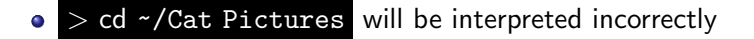

try > cd ~/Cat\ Pictures or > cd ~/'Cat Pictures'

Files with names beginning with a . are **hidden**. Passing the  $-a$ flag (the a stands for all) will reveal them.

- read, write, and execute
- Binary files, scripts and folders need to be executable to be run/open.
- The chmod command is used to edit permissions.

#### chmod mode file or dir

mode is of the form [ugo][+-][rwx]

- u, g, o designate who the changes apply to (the file's owner  $($ <u>u</u>ser), group, and all others, respectively)
	- $+$ , tell chmod whether you intend to give or remove the following permissions

Exercise: What does  $>$  chmod go-rwx somefile do?

## **Manipulating Files**

Tip: Note that each name comes from the first two consonants of a real English word that matches what the command does. Many Unix commands are (shortened) English words with removed vowels.

cp old file new file copies old file (source) to new file (destination) mv old file new file moves the old file to new file

rm file removes file. Beware! File will be permanently gone on most unix systems.

#### CSCF Snapshots

In general, there is no undo tool for deleted files. However, in the CSCF computing environment, there are hourly backups in the directory  $\sim$ /. snapshot. Use cd and **ls** to look around, and cp to "restore" the file. See [www.cs.uwaterloo.ca/cscf/howto/snap](http://www.cs.uwaterloo.ca/cscf/howto/snap) for more details.

 $\leftarrow \equiv$ 

Þ

つくへ

## Manipulating Folders

- use -r when copying a folder (mv does not need it to work)
- $\bullet$  the  $-r$  flag causes cp to run recursively on the contents of a folder

#### Tricksy Details

If the destination (last argument) is a folder that *already exists*, cp makes a new folder with the original name inside the existing folder. If the destination folder doesn't exist, cp creates the dest. folder and copies the contents of the source folder into it.

つくい

#### $>$  cp -r  $\sim$ /foo/  $\sim$ /www/foo/

e.g. After running the command above, there will be a folder  $\gamma$ www/foo/ that contains the same things as  $\gamma$  foo/.

- **nano** is a command-line text editor.
- $\bullet$  To create a file, open up nano, type something and exit ( $|Ctrl|$  $+$   $\overline{x}$ ). You will be asked whether you'd like to save your work.
- vim and emacs are two other popular command-line text editors.
- mkdir and rmdir create/delete empty folders (see manpages).

## Connecting to Other Machines Over the Network

- SSH stands for Secure SHell. scp is secure copy.
- To connect to another machine, use the ssh command. Enter your password for that machine if asked. > ssh jsmith@linux.student.cs
- To copy a file from another machine to yours, try:  $>$  scp jsmith@linux.student.cs: $\sim$ /file.
- Alternately, to copy a file from your machine to another: > scp file jsmith@linux.student.cs:~
- In general, arguments are of the form user@host:location (the blue part is optional).

- **grep** searches for lines inside files that match criteria that you specify (i.e. lines that contain the word 'cat'). [Wikipedia's](http://en.wikipedia.org/wiki/Grep) [Grep page](http://en.wikipedia.org/wiki/Grep) explains usage very nicely.
- <span id="page-20-0"></span>**• find** searches for file/folder names that fit criteria you specify in arguments. Similarly, the [Wikipedia Find page](http://en.wikipedia.org/wiki/Find) is a good reference.